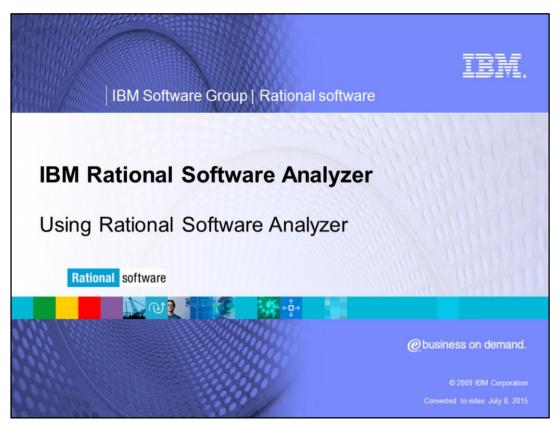

This module will cover how to use IBM Rational® Software Analyzer versions 7.0 and higher.

rsar\_using.ppt Page 1 of 12

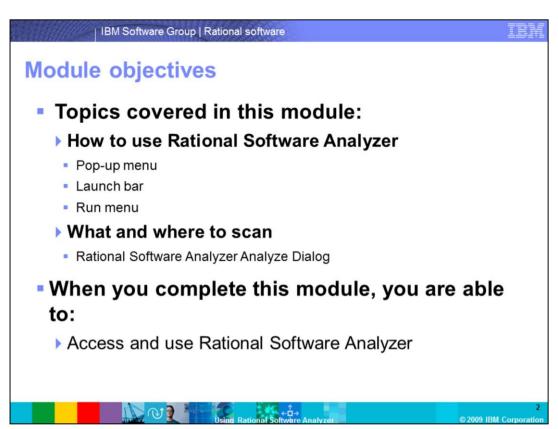

This course covers two topics. The first topic provides you with information on how to use Rational Software Analyzer. The second topic covers "what and where to scan". When you complete this module you will be able to access Rational Software Analyzer from three different places and run it.

rsar\_using.ppt Page 2 of 12

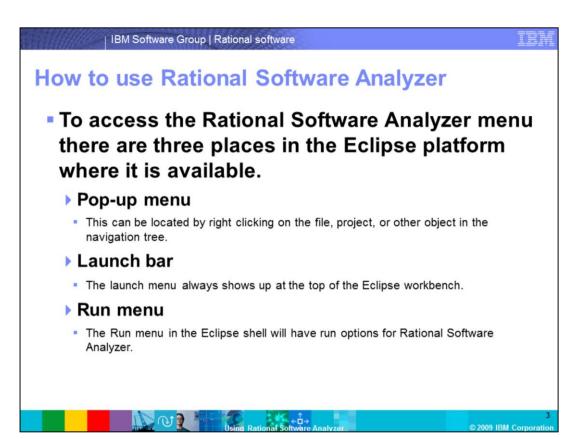

The three places to run Rational Software Analyzer rules are from the pop-up menu, launch bar and run menu. All the options bring up the same run dialog for Rational Software Analyzer. The point here is to make the analysis easy to run no matter who you are or what your role is.

rsar\_using.ppt Page 3 of 12

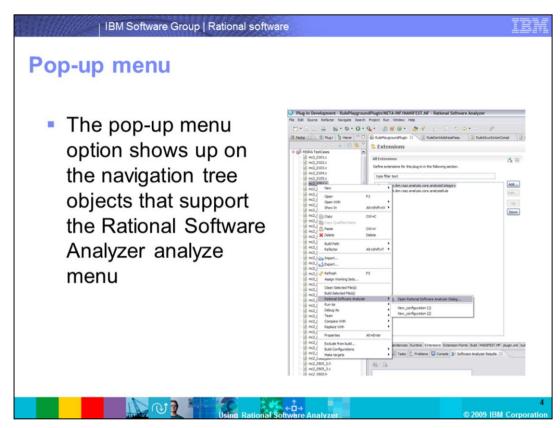

The pop-up menu shows up on the objects in the Navigation tree that support having the Rational Software Analyzer analyze menu. These can be individual files, folders, or even projects.

rsar\_using.ppt Page 4 of 12

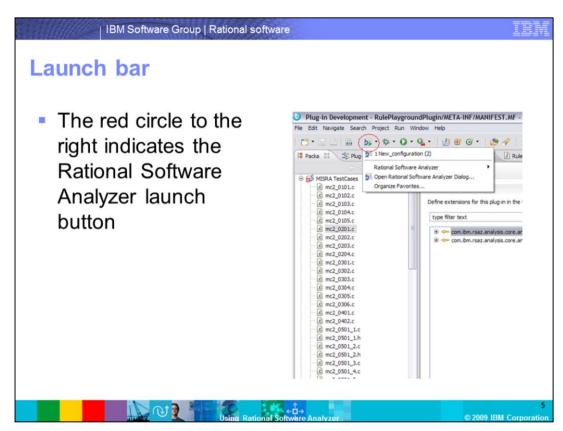

Rational Software Analyzer can also be launched from the launch bar in the Eclipse shell. The launch bar by default contains the Debug and Run buttons for Eclipse. It is generally found at the top of the Eclipse workbench. Rational Software Analyzer adds a button next to those that will work the same way that the existing Debug and Run buttons do.

rsar\_using.ppt Page 5 of 12

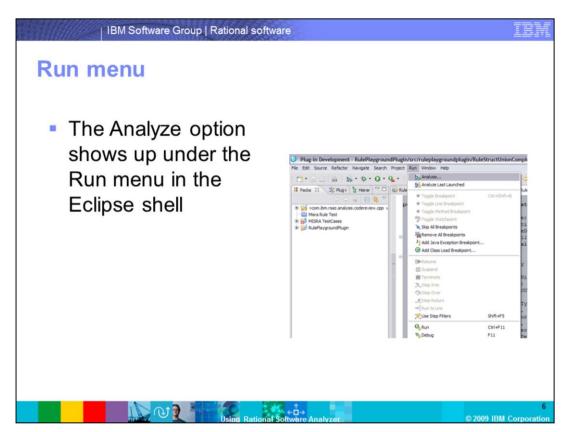

The final way to access the Rational Software Analyzer rules is under the Run menu in the Eclipse shell. This extends the same menu as the Run and Debug options. It will bring up the Rational Software Analyzer dialog when selected.

rsar\_using.ppt Page 6 of 12

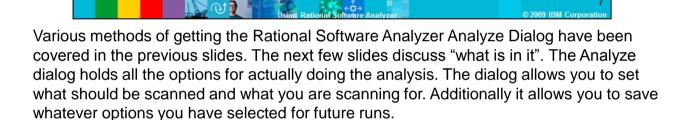

rsar\_using.ppt Page 7 of 12

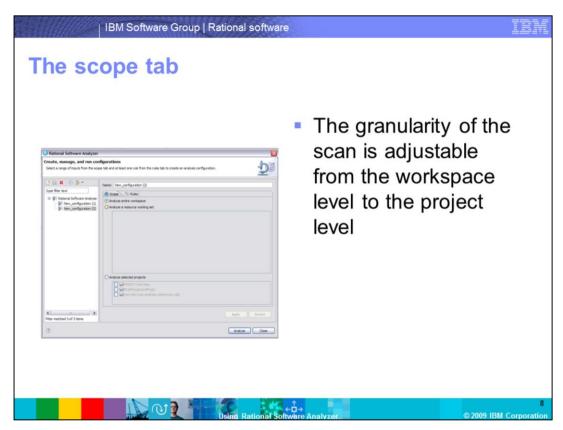

In the Rational Software Analyzer dialog there is a tab for Scope. From the scope tab, you can control what the scope of the code scan is that Rational Software Analyzer runs. The scope tab is where the granularity of the analysis scan is determined. The scope selection is saved for the next time the scan is run.

.

rsar\_using.ppt Page 8 of 12

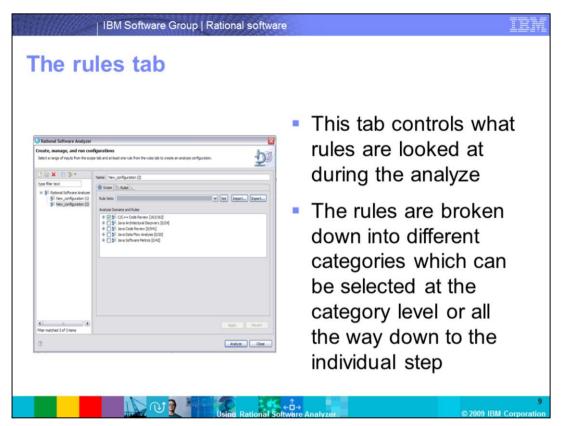

The other tab is the Rules tab. This controls what specific rules the scan is looking for. Just like the Scope tab, the selection here is remembered for the next time this particular scan is run. On a best practice note, make sure that you only select those rules that you are interested in. Running all the rules at once can generate so many results that it is difficult to filter the noise from the real results. To avoid this situation make sure you select the minimum rule filter you can.

rsar\_using.ppt Page 9 of 12

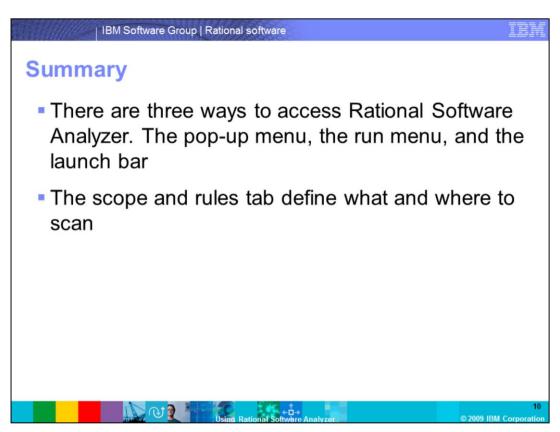

This module provided an overview of accessing Rational Software Analyzer from three different places and running it. You are now familiar with launching Rational Software Analyzer from the pop-up menu, the run menu and the launch bar.

rsar\_using.ppt Page 10 of 12

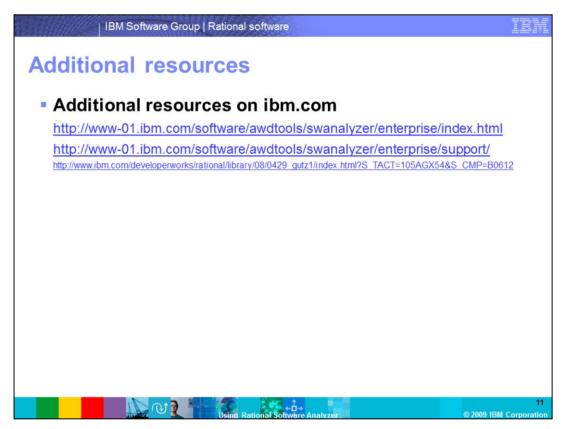

Additional resources can be found on the ibm.com Web site and in the Whitepaper on "Static analysis IBM Rational Software Analyzer: Getting started".

rsar\_using.ppt Page 11 of 12

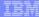

## Trademarks, copyrights, and disclaimers

IBM, the IBM logo, ibm.com, and the following terms are trademarks or registered trademarks of International Business Machines Corporation in the United States, other countries, or both:

## Pationa

Other company, product, or service names may be trademarks or service marks of others

Product data has been reviewed for accuracy as of the date of initial publication. Product data is subject to change without notice. This document could include technical inaccuracies or typographical errors. IBM may make improvements or changes in the products or programs described herein at any time without notice. Any statements regarding IBM's future direction and intent are subject to change or withdrawal without once, and represent goals and objectives only. References in this document to IBM products, programs, or services does not imply that IBM intends to make such products, programs or services available in all countries in which IBM operates or does business. Any reference to an IBM Program Product this document is not intended to state or imply that only that program product may be used. Any functionally equivalent program, that does not infringe IBM's intellectual property rights, may be used instead.

THE INFORMATION PROVIDED IN THIS DOCUMENT IS DISTRIBUTED "AS IS" WITHOUT ANY WARRANTY, EITHER EXPRESS OR IMPLIED, IBM EXPRESSLY DISCLAMS ANY WARRANTIES OF MERCHANTABILITY, FITNESS FOR A PARTICULAR PURPOSE OR NONINFRINGEMENT. IBM shall have no responsibility to update this information iBM products are warranted, if at all, according to the terms and conditions of the agreements (for example, IBM Customer Agreement, Statement of Limited Warranty, International Program License Agreement, etc.) under which they are provided Information concerning non-IBM products was obtained from the suppliers of those products, their published announcements or other publicity available sources. IBM has not tested those products in connection with this publication and cannot confirm the accuracy of performance, compatibility or any other claims related to non-IBM products.

IBM makes no representations or warranties, express or implied, regarding non-IBM products and services.

The provision of the information contained herein is not intended to, and does not, grant any right or license under any IBM patents or copyrights. Inquiries regarding patent or copyright licenses should be made, in writing, to:

IBM Director of Licensing IBM Corporation North Castle Drive Armonk, NY 10504-1785 U.S.A.

Performance is based on measurements and projections using standard IBM benchmarks in a controlled environment. All customer examples described are presented as illustrations of how those customers have used IBM products and the results they may have achieved. The actual throughput or performance that any user will experience will vary depending upon considerations such as the amount of multiprogramming the users job stream, the I/O configuration, the storage configuration, and the workload processed. Therefore, no assurance can be given that an individual user will achieve throughput or performance improvements equivalent to the ratios stated there.

© Copyright International Business Machines Corporation 2009. All rights reserved.

Note to U.S. Government Users - Documentation related to restricted rights-Use, duplication or disclosure is subject to restrictions set forth in GSA ADP Schedule Contract and IBM Corp.

**←**□→

12

rsar\_using.ppt Page 12 of 12